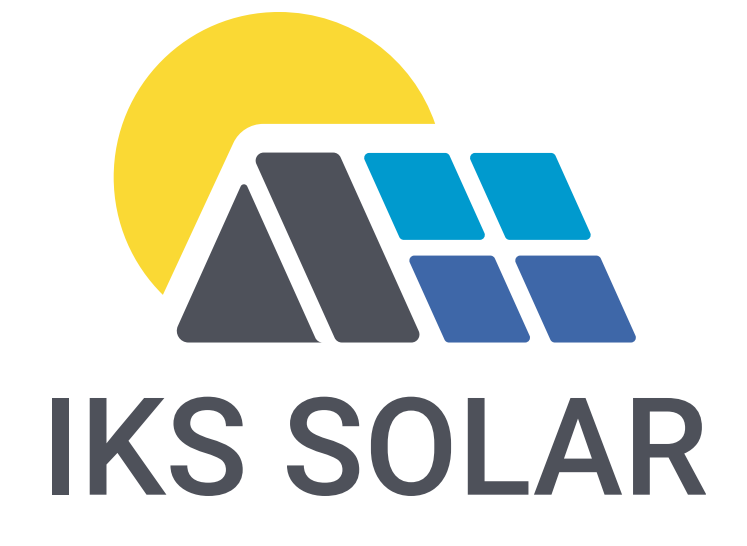

## Schritt-für-Schritt Anleitung

## zur Erweiterung der Pylontech Stromspeichermodule US2000C, US3000C und US5000

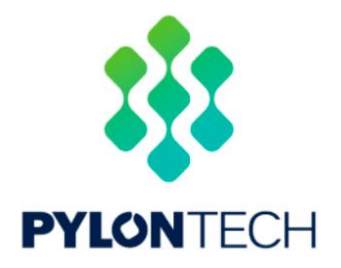

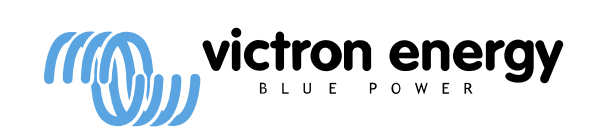

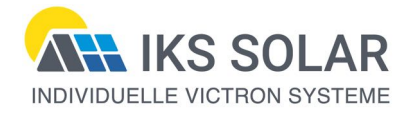

Diese Anleitung beschreibt die vom Errichter vorzunehmenden Maßnahmen, um die Victron-Anlage mit zusätzlichen Pylontech Stromspeichern zu erweitern. Das Stromspeichersystem kann jederzeit bis max. 16 Module der Typen US2000C, US3000C und US5000 erweitert werden.

Unsachgemäße Verbindungen von DC-Hochstromkomponenten und Leitungen können Brände auslösen. Deshalb richtet sich diese Anleitung an Elektrofachkräfte. Die in dieser Anleitung beschriebenen Inhalte sind nach bestem Wissen und persönlicher Erfahrung zusammengetragen und erstellt worden. Sie ersetzen nicht das Studium der Bedienungsanleitungen. Die Anwendung geschieht auf eigene Gefahr. Eine Haftung des Autors ist ausdrücklich ausgeschlossen.

## **Schritt-für-Schritt Anleitung:**

- 1. Darauf achten, dass die vorhandenen Module der Anlage zwischen 45-65% SoC liegen, damit die max. Spannungsdifferenz von 1 V zwischen den neuen und alten Modulen nicht überschritten wird.
- 2. Ggf. zusätzliche Racks aufbauen, Module einsetzen und mit den kurzen +/- Kabel verbinden.
- 3. Die MultiPlus-II müssen über Remotekonsole ausgeschaltet werden.
- 4. Die Verbindung der PV-Module müssen alle am DC-Trennschalter unterbrochen werden, sodass kein Strom zu den MPPT-Ladereglern fließen kann.
- 5. Alle Pylontech-Module über den schwarzen Kippschalter ausschalten.
- 6. Wenn in den vorhandenen Racks noch Platz vorhanden ist, die dafür vorgesehenen Module dort einsetzen und mit den kurzen +/- Kabel verbinden.
- 7. Alle Erdungsanschlüsse herstellen.
- 8. Alle Batteriemodule beginnend von Link Port 1 zu Link Port 0 mit beiliegenden kurzen RJ45 Kabel verbinden. Am ersten (Master)-Modul bleibt der Port 0 und am letzten Modul der Port 1 frei. Zwischen den Blöcken die langen schwarzen RJ45-Kabel mit den silbernen Fahnen (nicht die blauen) an den Enden verwenden.
- 9. Am ersten Modul (Master), wo der Link-Port 0 frei ist, das Ende des Victron BMS-CAN Kabel Typ A mit der Kennzeichnung "Battery BMS CAN" im Port A/CAN einstecken.
- 10. Es dürfen keine Veränderungen an den DIP-Schaltern vorgenommen werden. Alle müssen auf "off" stehen.
- 11. Nun die Batterieanschlusskabel an der DC-Verteilung anschließen und an die Module stecken. Es dürfen max. 2 x US5000, 2 x US3000C und 4 x US2000C an einem Batterieanschlusskabel (max. 100 A) angeschlossen werden.
- 12. Nun alle DC-Verbindungen auf richtige Polung und festen Anschluss prüfen!

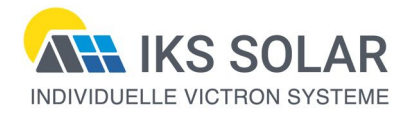

**AH IKS SOLAR** 

- 13. Zum Einschalten der Module die schwarzen Kippschalter auf "I" stellen und am Mastermodul die rote Taste antippen. Die Module schalten sich dann in Folge ein. Dieses kann man gut an den nacheinander aufleuchtenden LED-Balken erkennen.
- 14. Nachdem die Remotekonsole wieder gestartet ist, die MultiPlus-II wieder einschalten.
- 15. DC-Trennschalter der PV-String schließen.
- 16. Prüfen ob alle vorhandenen Module erkannt wurden. Dazu die Remotekonsole unter Geräteliste > Pylontech > Details > Batteriemodule nachsehen. Es müssen alle vorhandenen Module online sein.
- 17. Initialisierung: Vor Inbetriebnahme sollten die Batteriemodule mit 1/10 bis 1/15 des Ladestroms auf 100% SoC gebracht werden und dort einige Stunden verbringen, bis sich alle Zellen ausgeglichen haben.
- 18. Über das VRM-Portal oder einem MK3-Interface ist die neue Batteriekapazität in allen MultiPlus-II Geräten neu einzustellen, inkl. ESS-Assistent. Bei Bedarf machen wir das gern per Remote-Service.

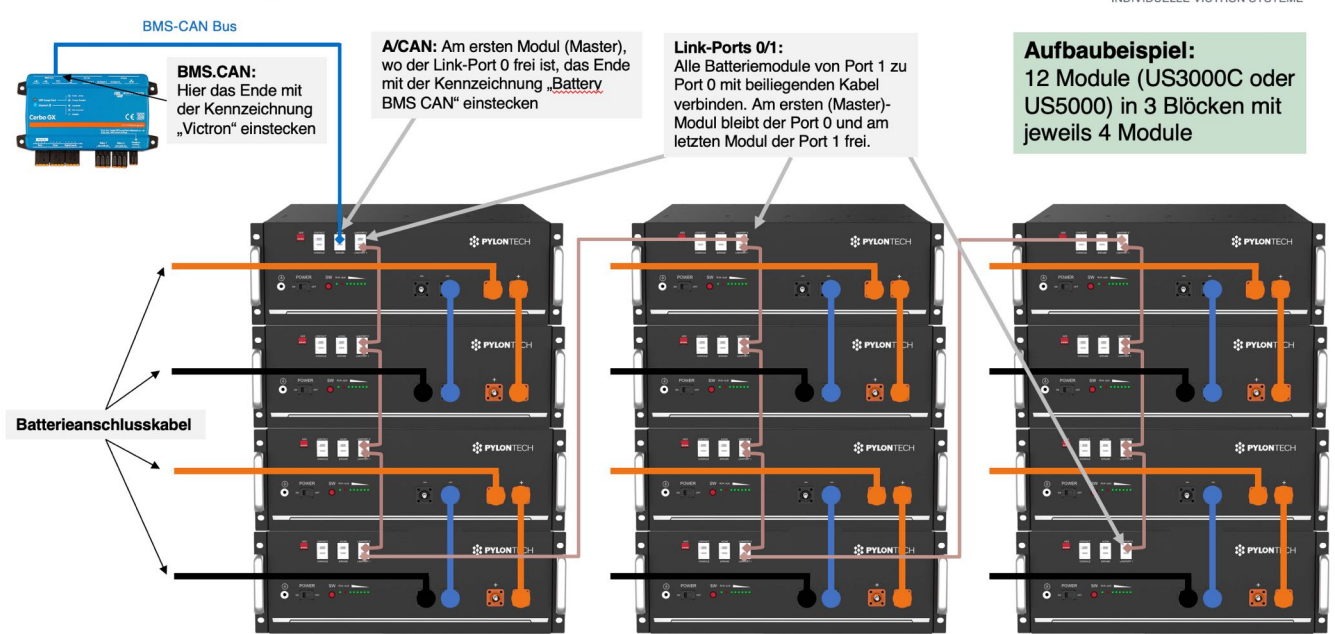

## **Anschluss Pylontech Module an das Victron ESS**

Hamburg, den 2. Februar 2023

Michael Schallwig

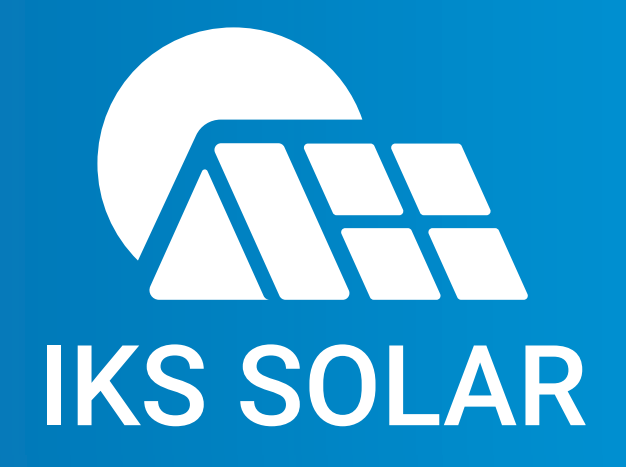

Schritt-für-Schritt Anleitung zur Erweiterung der Pylontech Stromspeicher 4 **Style Guide** Email: ms@iks-solar.de • Web: www.iks-solar.deIKS SOLAR GmbH Energiesysteme zur Selbstversorgung Saseler Mühlenweg 97 • 22395 Hamburg Telefon: +49 40 85103623